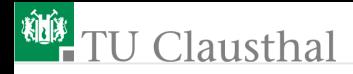

### Informatik für Schüler, Foliensatz 2 Ausdrücke, Variablen, Datentypen, Ein- und Ausgabe Prof. G. Kemnitz

Institut für Informatik, Technische Universität Clausthal 26. August 2009

Prof. G. Kemnitz · Institut für Informatik, Technische Universität Clausthal 26. August 2009 1/17

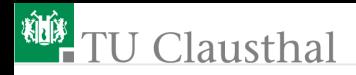

### Einfaches Programm

Ein einfaches Programm:

- liest Eingabedaten ein
- führt schrittweise Berechnungen durch und
- gibt die Ergebnisse aus.

In Python lässt sich jeder Berechnungsschritt einzeln ausprobieren. Python im interaktiven Modus starten:

- **■** Terminal öffnen
- »python« eingeben.
- Anweisungen eingeben.

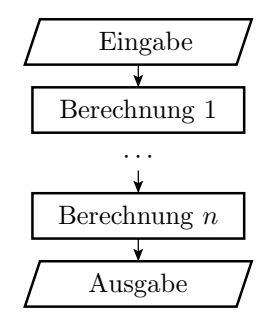

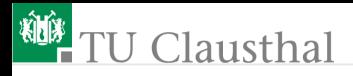

#### Experiment: interaktive Berechnung

- Starten Sie Python im interaktiven Modus
	- ...\$ python
- Geben Sie Folgendes ein. Was berechnet der Computer?

```
(3 * 8) + 1(25 / 5) - 72 * * 4'Hallo' + ' ' + 'Welt'
  3 > 58 \ge 83, 8, ... Zahlenkonstanten
■ 'Hallo', ... Zeichenkettenkonstanten
```
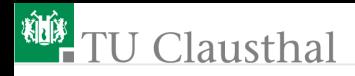

#### Variablen für Zwischenergebnisse

#### ■ eine Variable

- ist ein Speicherplatz für ein Ergebnis oder ein Zwischenergebnis
- hat einen Namen, einen Wert und einen Typ
- in Python wird der Typ zusammen mit dem Wert zugewiesen (in vielen anderen Programmiersprachen muss der Variablentyp vor der Übersetzung festgelegt werden
- Vereinbarung und Wertzuweisung an eine Variable:

 $a = 3 + 5$ ;

Abfrage des Wertes (Ausdruck ohne Zuweisungsziel eingeben):

a

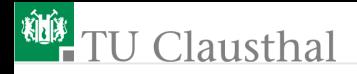

### Datentypen

Variablen und Ausdrücke haben einen Typ, abzufragen mit: type(a)

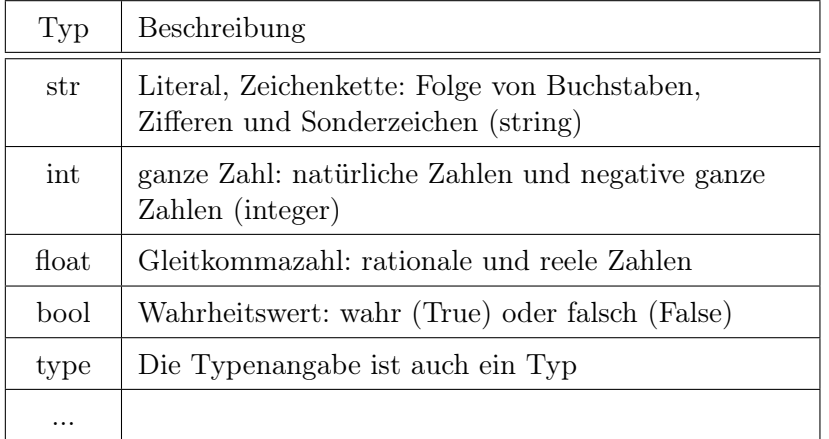

Prof. G. Kemnitz · Institut für Informatik, Technische Universität Clausthal 26. August 2009 5/17

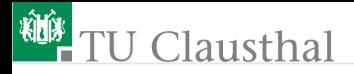

#### Experiment: Variablen und Datentypen

Welcher Wert und welcher Typ wird den folgenden Variablen zugewiesen?

 $a = (3 * 8) + 1$  $b = 'h$ allo  $' * 3$  $c = 0.1 * 10$  $d = c + a$  $e = c > a$ 

Kontrollieren Sie ihre Ergebnisse am Rechner.

Prof. G. Kemnitz · Institut für Informatik, Technische Universität Clausthal 26. August 2009 6/17

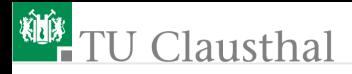

#### Zuweisungen

Allgemeiner Aufbau einer Zuweisung:

```
Variable = Australrick(kursiv: Platzhalter für ...)
```
ein Ausdruck kann sein:

- $\blacksquare$  eine Konstante, z.B. 0.1, 8, 'hallo '...
- eine Variable
- eine Operation mit einem oder zwei Ausdrücken z.B.  $(3 * 8)$ ,  $(c > a), (-0.1), ...$

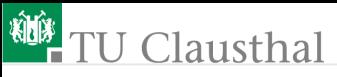

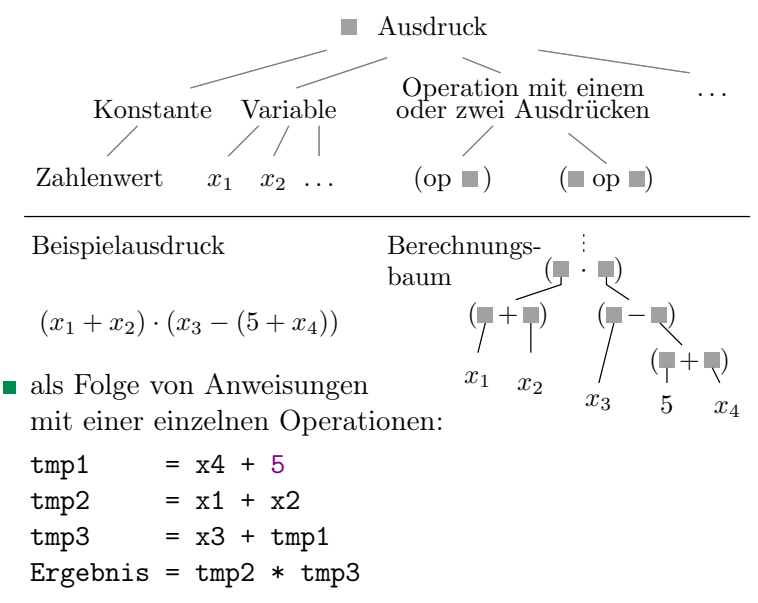

# **U** Clausthal

- Ein Ausdruck mit mehreren Operatoren ist bereits ein kleines Programm.
- Bei der Abarbeitung von Ausdrücken in Python gelten die üblichen Regeln für die Ausführungsreihenfolge aus der Mathematik:
	- geklammerte Teilausdrücke zuerst berechnen
	- Punktrechnung vor Strichrechnung etc.
- In Zweifelsfällen:
	- ausprobieren
	- durch eine Anweisungsfolge nachbilden oder
	- Klammern setzen.

## lausthal

#### Experiment: Berechnungsbaum als Programm

Gegeben ist folgender Berechnungsbaum:

- Ermitteln Sie den zugehörigen Ausdruck und geben Sie ihn im interaktiven Modus in Python ein
- Berechnen Sie den Ausdruck als Anweisungsfolge mit je einer Operation je Anweisung.
- Ergebnisse gleich?

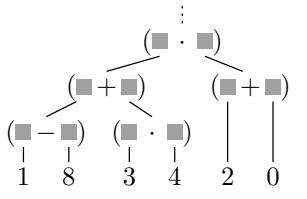

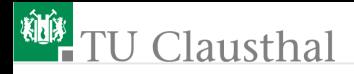

#### Progammausgabe

Die Syntax der Ausgabeanweisung:

print [Ausdruck {, Ausdruck }] Zeilenvorschub. Ausgabe der Werte aller aufgelisteten Ausdrücke getrennt durch Leerzeichen. Beispiele:

```
print 3+3 = 7, 5+3
\Rightarrow 5+3 = 8
a=5b=7c=a*b
print 'a =', a, ' b =', b, ' c = ', c
\Rightarrow a = 5 b = 7 c = 35
```
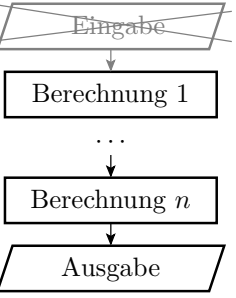

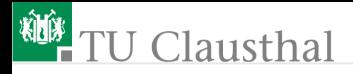

#### Experiment

Editor starten  $\mathcal{L}_{\mathcal{A}}$ 

erstellen einer Datei test.py mit der Anweisungsfolge von der Folie zuvor

ausführen mit

```
...$ python test.py
```
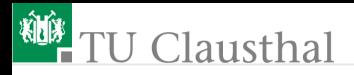

### Programmeingabe

Die Syntax einer Programmeingabe:

 $Variable = input('Prompt')$ 

»input« ist eine Funktion; eine Funktion liefert wie ein Ausdruck einen Wert, der einer Variablen zugeweisen werden kann

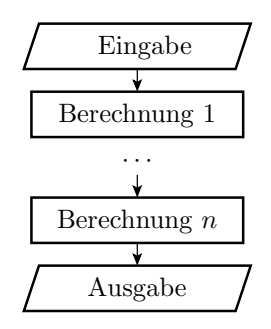

- **Prompt: Text, der zur Eingabeaufforderung** ausgeben wird
- Der eingegebene Text muss eine Python-Konstante sein; abschließend Eingabetaste betätigen.

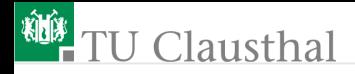

#### Experiment

- Ein Testprogramm für die Eingabefunktion: x = input('Bitte Wert eingeben:') print 'Wert:',  $x$ , 'Typ:', type $(x)$
- in eine Datei Test2.py schreiben mit Python ausführen

Beispile für Pythonkonstanten:

int ganze Zahlen, z.B. 136, -96, 0 float Gleitkommazahlen, z.B. 4.0, 45e-2  $(45 \cdot 10^{-2})$ ,  $2E2(2\cdot 10^2)$ str Zeichenkette, z.B. 'Das ist ein Text'

Prof. G. Kemnitz · Institut für Informatik, Technische Universität Clausthal 26. August 2009 14/17

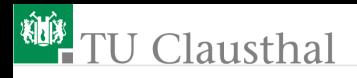

#### Aufgabe 2.1: Programm mit Ausgabe

Legen Sie ein neues Unterverzeichnis »~/Uebung2« an Schreiben Sie ein Programm »a2.1.py«, dass

- zwei Variablen a und b zu Beginn konstante Zahlenwert zuweist
- von den beiden Variablen die Summe, das Produkt und die Differenz berechnet
- folgende Ausgabe erzeugt:
	- ...\$ Summe: Wert\_der\_Summe
	- ...\$ Produkt: Wert\_des\_Produkts
	- ...\$ Differenz: Wert\_der\_Differenz
- Testen des Programms

Hilfestellungen

- kursiv Platzhalter, für den etwas einzusetzen ist
- Arbeit mit Dateien und Verzeichnissen siehe nächste Folie

# **U** Clausthal

### Wiederholung zur Arbeit mit Dateien und Verzeichnissen unter Linux

 $\blacksquare$  Hilfe:

man [Befehl ]

- Python-Interpreter beenden: »Str-D«
- Verzeichnisinhalt anzeigen (list):

ls  $[-1]$ [-a]  $[Pfad]$ [Datei]

neues Verzeichnis erzeugen (make directory):

mkdir Verzeichnisname

Verzeichnis ändern (change directory):

#### cd Pfad

■ Start des Python-Programms:

```
python a2.1.py
```
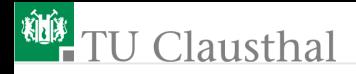

#### Aufgabe 2.2: Ergänzung der Eingabe

Erweitern Sie das Programm aus der vorherigen Aufgabe und eine Eingabeanweisung für die beiden Variablen a und b.

Prof. G. Kemnitz · Institut für Informatik, Technische Universität Clausthal 26. August 2009 17/17